# 全附連養護教諭部会第 57 回研究協議会並びに総会 ハイブリッド配信について

曽根直人\*,前原徳\*\*,青木小百合\*\*\*,中本有美†,久米直里††,髙木澄子‡,山口明日香‡‡

日本教育大学協会養護教諭部会全国国立大学附属学校連盟養護教諭部会が 2022 年 8 月 3 日,4 日に鳴門教育大学で開催された。本会は鳴門教育大学の特別会議室から参 加する少人数の対面会場およびオンラインから講演者を融合して配信するハイブリッ ド型のオンライン会議として実施した。

本稿では,会場とオンラインを融合したハイブリッド形式での大会を実施し,円滑 に運用を行うために用いた配信システムの構成や運用上の工夫点について述べる。

[キーワード:オンライン学会,ハイブリッド配信]

## 1. はじめに

国立大学附属学校に在籍する養護教諭の資質向 上などを目的として発足した養護教諭部会は,259 名の会員がおり、毎年研究協議会を開催している。 令和 4 年度は四国地区の鳴門教育大学を会場として 実施予定であったが,コロナ禍の影響もあり現地 での全面的な対面開催を取り止め,地区幹事など が集まった小規模な現地会場とウェブ会議システ ム(Zoom)を利用したオンライン参加者によるハイ ブリッド開催とした。本稿では,ハイブリッド開 催にあたって準備したシステムやその運用につい て述べる。

### 2. 開催準備

#### 2.1. 準備体制

開催にあたって準備を担当したスタッフを表1に 示す。

スタッフの所属もそれぞれ異なるため、打ち合 わせも基本的には遠隔で実施した。配信に関連す る打ち合わせには,鳴門教育大学がマイクロソフ ト社と包括ライセンス契約している Microsoft365 に含まれる Teams を利用した。2022 年 3 月 9 日に スタッフをメンバーとするチームを作成し, Web 会 議により実施した。

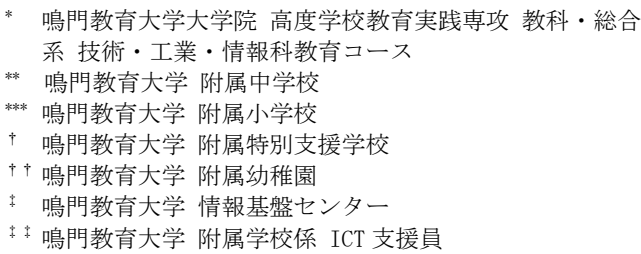

表 1 準備体制

| 担当        | 所属            | 氏名     |  |
|-----------|---------------|--------|--|
| 事務局長      | 附属中学校         | 前原 徳   |  |
| 事務局(庶務)   | 附属幼稚園         | 久米 真里  |  |
| 事務局(庶務)   | 附属小学校         | 青木 小百合 |  |
| 事務局(会計)   | 附属特別支援学校      | 中本 有美  |  |
| 技術(ICT)支援 | 情報基盤センター      | 曽根 直人  |  |
| 技術(ICT)支援 | 情報基盤センター      | 髙木 澄子  |  |
| 技術(ICT)支援 | 附属学校係 ICT 支援員 | 山口 明日香 |  |

第 1 回の打ち合わせは 2022 年 3 月 15 日の 16 時 から約 2 時間 30 分ほど実施した。事務局担当から 大会のスケジュールなど大会運営・係細案が示さ れ,その資料を基にチャットの集約や配信に利用 する Zoom アカウントをどこが準備するかなどの議 論を行った。その結果 Zoom のアカウントは大学で 契約しているアカウントを利用することになった。

第 2 回の打ち合わせは 6 月 16 日に Zoom にて実施 した。この打ち合わせには,全附連 養護教諭部会 副会長(研究担当)の大関先生も参加し,ブレイ クアウトルームの利用について議論した。ブレイ クアウトルームは事前に割り当てを行って実施す ることとなった。それにより事前に参加者の Zoom アカウント(メールアドレス)を把握する必要がで てきた。そこで大会の申し込み業務を委託してい る業者に対して申し込み時にメールアドレスを入 力する項目の追加を依頼した。

6 月 29 日には会場となる特別会議室を借り,リ ハーサルを実施した。

7 月に入ってからは,Teams のチャットを使って 連絡を取りながら

● Zoom の共同ホスト機能

- Zoom の投票機能 (本番では不使用)
- 講師のプレゼンテーションファイルを講演用 パソコンへコピー

など準備を進めていった。さらに参加者が事前に 接続テストできるようにテスト日を2日間設けた。 接続テスト期間中は担当者が Zoom に接続しており, 対応した。

#### 2.2. 会場

会場は鳴門教育大学 本部棟 3 階にある特別会議 室, 第 1 会議室, 第 2 会議室をそれぞれ、配信部 屋,視聴部屋,来賓控室として利用した。建物の 平面図を図 1 に示す。このように隣接した部屋を会 場として割り当てることで,会場がコンパクトに なり,準備や移動を円滑に行うことができた。

配信部屋には配信に必要な機材(表 2)を設置し, 撮影や機材の操作を行なった。配信に用いた機材 の配置および接続を図 2 に示す。

#### 2.3. 講師席

講師用の机にはプレゼンテーション用のパソコ ンを置き、マイクは USB 接続のマイク ①を接続し た。講師の背景にはグリーンバックを設置し,ス イッチャーの機能を利用してバーチャル背景を合 成した。講師の様子はビデオカメラ ①により撮影 した。パソコンの HDMI 出力はスイッチャーに入力 した。講師の画像はスイッチャーの PinP 機能でプ レゼンテーション画面と合成した。また,Zoom で の配信の様子をモニターするため,小型のモバイ ルモニターを設置した。

#### 2.4. 来賓席

来賓用に長机を用意し,横一列に並んで着席す る配置にした。来賓の撮影は講師を撮影するのと 同じビデオカメラ ①で撮影した。マイクはヤマハ の YVC-10002により全員の声を拾った。

来賓の挨拶時には,手動でカメラをパンするこ とで,それぞれの来賓の方の映像を撮影した。

#### 2.5. 司会・事務局席

司会および事務局担当者は Zoom のチャットにも 対応できるように手元のパソコンで Zoom に接続し た。またカメラ映像取込用パソコンを設置してい るが,これはビデオカメラの代替として利用して おり. Web カメラを接続し司会の画像を HDMI でス イッチャーへ入力するために用いた。ノートパソ コンにもカメラは付いているが,画角を調整する ために外付けとした。また取込用パソコンの1台に

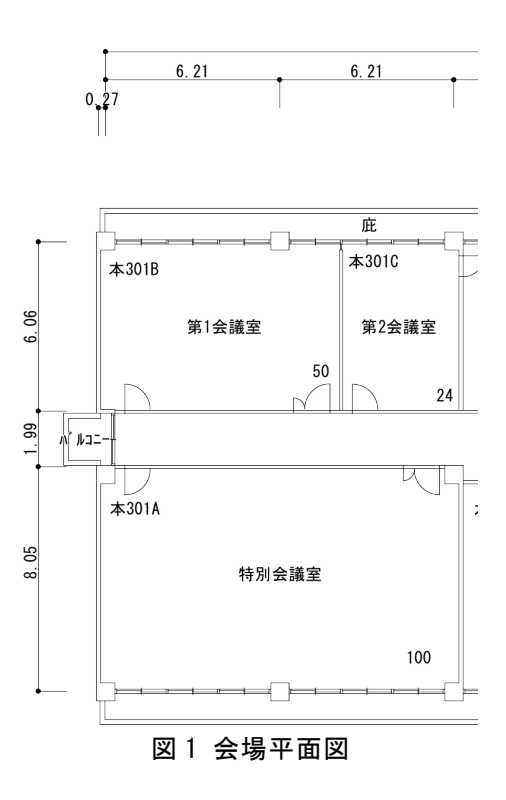

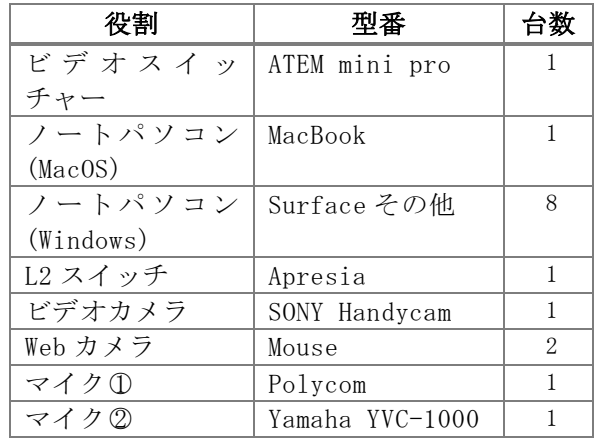

表 2 配信システム主要機材一覧

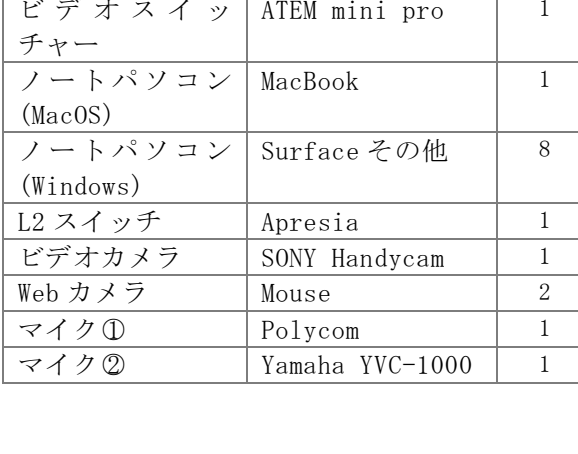

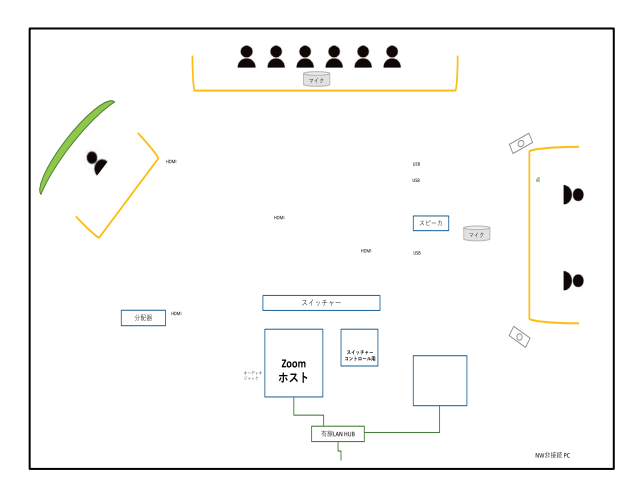

図 2 配信システム図

はマイク(YVC-1000)を接続し,音声の取込も行 なった。音声は HDMI 経由でスイッチャーへ入力さ れる。

#### 2.6. ヘルプデスク

参加者にはオンラインによる会議システムへの 参加に不慣れな人がいることが予想されたため, 当日に接続できないなどの問題が発生した場合の 問い合わせ先として,ヘルプデスクを用意し,電 話番号を参加者へ周知した。問い合わせ先を明示 すことで混乱を避ける狙いがあった。実際は事務 局担当者が問い合わせの電話対応を行なった。

当日の問い合わせでは,

● Zoom のアカウントを作成しておらず、入室 できない。

● Zoom のアカウント作成方法がわからない といった問い合わせがあった。

# 3. 配信

Zoom による配信は特別会議室から実施した。会 場からのライブ配信と事前に収録した動画素材に よる録画配信を行なった。

#### 3.1. ライブ配信

会場からのライブ配信は,講師・来賓用ビデオ カメラ ① (HDMI), 司会 ②, 事務局用 ③の Web カメ ラ(接続した PC の HDMI 出力)および講師のパソコ ンの HDMI 出力を配信用のビデオスイッチャーに接 続し,適宜画面と音声を切り替えながら実施した。 スイッチャーは Zoom ホストと USB 接続し, Zoom ホ ストからは Webcam,マイクとして認識されている。

配信時には,事前にスイッチャーへ登録した講 師それぞれの紹介テロップを含む仮想背景画像(図 5)を切り替えた。また幕間では,事前に各場面に 応じて作成・登録した待機画面に切り替えた。

配信部屋では Zoom ホスト以外にも司会席,事務 局席のパソコン用でチャットを確認するために Zoom と接続した。ただし同じ部屋で複数の端末が 会議に参加した場合,ハウリングやエコーなど音 声に関する不具合が発生する可能性が高くなるた め,配信部屋からの映像,音声はホスト端末から のみ行なった。これによりハウリングの発生を抑 制できた。さらに映像や音声の切り替えはスイッ チャーの操作に集約することができたため,それ ぞれの話者が Zoom を操作するのに比べ操作ミスの 可能性も下げることができた。

ライブ配信におけるカメラとマイクの組み合わ せを表 3 にまとめる。会議の進行に合わせてカメラ

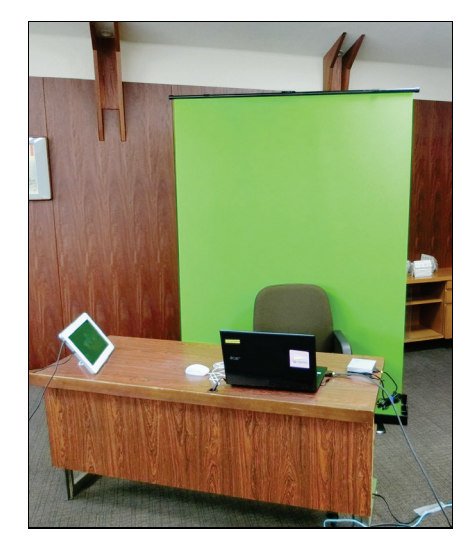

図 3 講師席

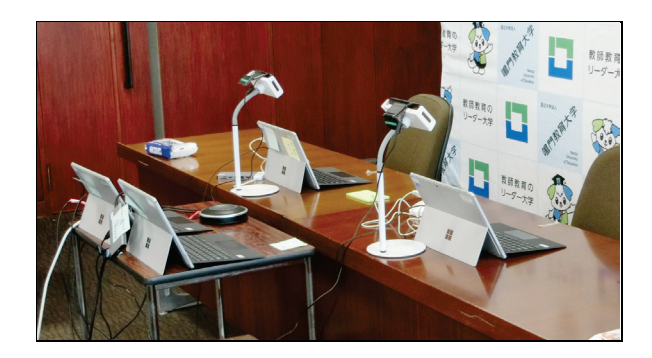

図 4 司会・事務局席

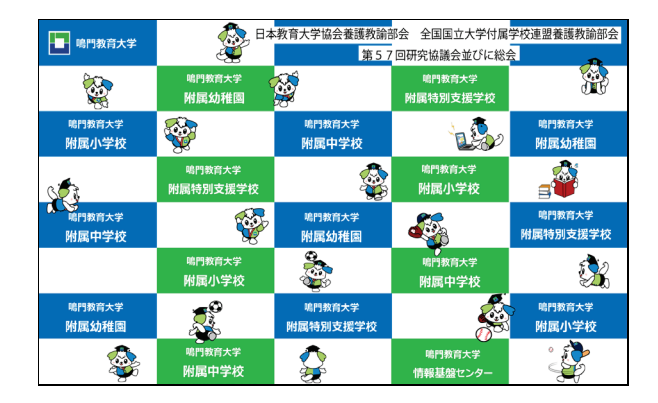

図 5 バーチャル背景

表 3 ライブ配信時の組み合わせ

|        | カメラ         | マイク        | Zoom<br>アカウント |
|--------|-------------|------------|---------------|
| 講演者    |             |            | ホスト           |
| 講演者 PC | <b>HDMT</b> |            | ホスト           |
| 来賓     |             |            | ホスト           |
| 司会     |             | D          | ホスト           |
| 事務局    |             | Ω          | ホスト           |
| 動画素材   | 0BS         | <b>OBS</b> | 配信 1          |

とスイッチャーの操作を行った。操作にはそれぞ れ1名の担当者を割り当てた。

#### 3.2. 録画配信

研究発表では,県外の発表者 3 名が会場に訪れて 発表することができなかったため,事前に収録し た動画ファイルを送付していただき,配信に利用 した。3 名分の動画に対して,それぞれ冒頭に紹介 メッセージを挿入し,1 つの動画ファイルへ編集し た 。 その動画ファイルを OBS Studio 26.1.1 (64bit,Windows)[1]の仮想カメラ機能を利用して Zoom から配信した。仮想カメラ機能を用いること で,動画素材を高品質に配信することができた。

昼休みにはオンライン参加の方々へ徳島を紹介 する動画の配信を行なった。これは地元の CATV 局 が作成した素材を提供していただき,研究発表と 同様に OBS を利用して配信した。

## 3.3. オンラインディスカッション

2日目の研究プロジェクトにおいて、オンライン によるディスカッションが企画された。議論を活 発にするため,参加者を校種別かつ少人数のグ ループ(特別支援 6 名・幼 7 名・小 9 名・中 7 名・ 高 4名)に分割し, Zoom のブレイクアウトルーム機 能を利用した。

ブレイクアウトルームによる分割は,自動や手 動による割当が実施できる。今回は参加者の属性 に合わせたグループ分けを実現するため,手動に よる割当を実施した。そのために事前に参加者の メールアドレス(Zoom アカウント)が必要となった

ため,参加申し込みページにてメールアドレスを 入力する欄を設けた。また事前割当はメールアド レス(Zoom アカウント)により行うため, Zoom アカ ウントの登録が必須となる。そのため,大会の Zoom 会議室にはゲストアカウントでのアクセスを 禁止した。ゲストで接続できるオンライン会議も 多いため,混乱が予想されたが,事前にアカウン トの取得について大会の Web ページにより案内を行 なった。但し,当日のヘルプデスクにはアカウン トに関連する問い合わせが数件あった。

## 4. まとめ

会場からのライブ配信や録画配信,および全国 から多数の人がオンラインで参加するハイブリッ ド型のオンライン会議を開催するにあたり,機材 や操作の知識・経験が不足する中,多くの人の協 力により無事に大会を終えることができた。授業 などで研究室(個室)から配信することはあったが, 複数名が同じ部屋に居り,そこから配信を行うよ うな経験はほぼ無い状態からの準備となり、アイ デアを出しながらの準備となった。今後も研究会 などのオンライン配信は継続することが予想され るため,より手軽な準備でオンライン配信に対応 できるような体制を構築したい。

# 5. 参考文献

[1] Open Broadcaster Software OBS: https://o bsproject.com/ja(最終アクセス日:2022 年 3 月 5 日)